# Головоломки со спичками

 $\blacktriangledown$ 

Все фигуры должны быть замкнутыми

При необходимости скачайте и установите программу PascalABCNet (ссылка для скачивания)

Запустите PascalABCNet и скопируйте текст программы со слайда в новую вкладку программы.

# Измените программу так, чтобы Чертежник построил решение ГОЛОВОЛОМКИ.

На каждом слайде презентации замените текст программы на исправленный, а окно с чертежом на решение.

Для вставки решения в презентацию сделайте активным окно с чертежом и нажмите alt + Prt scn (print screen), далее вставьте рисунок на слайд нажав ctrl + V.

Сохраните презентацию и прикрепите файл к проверочной работе.

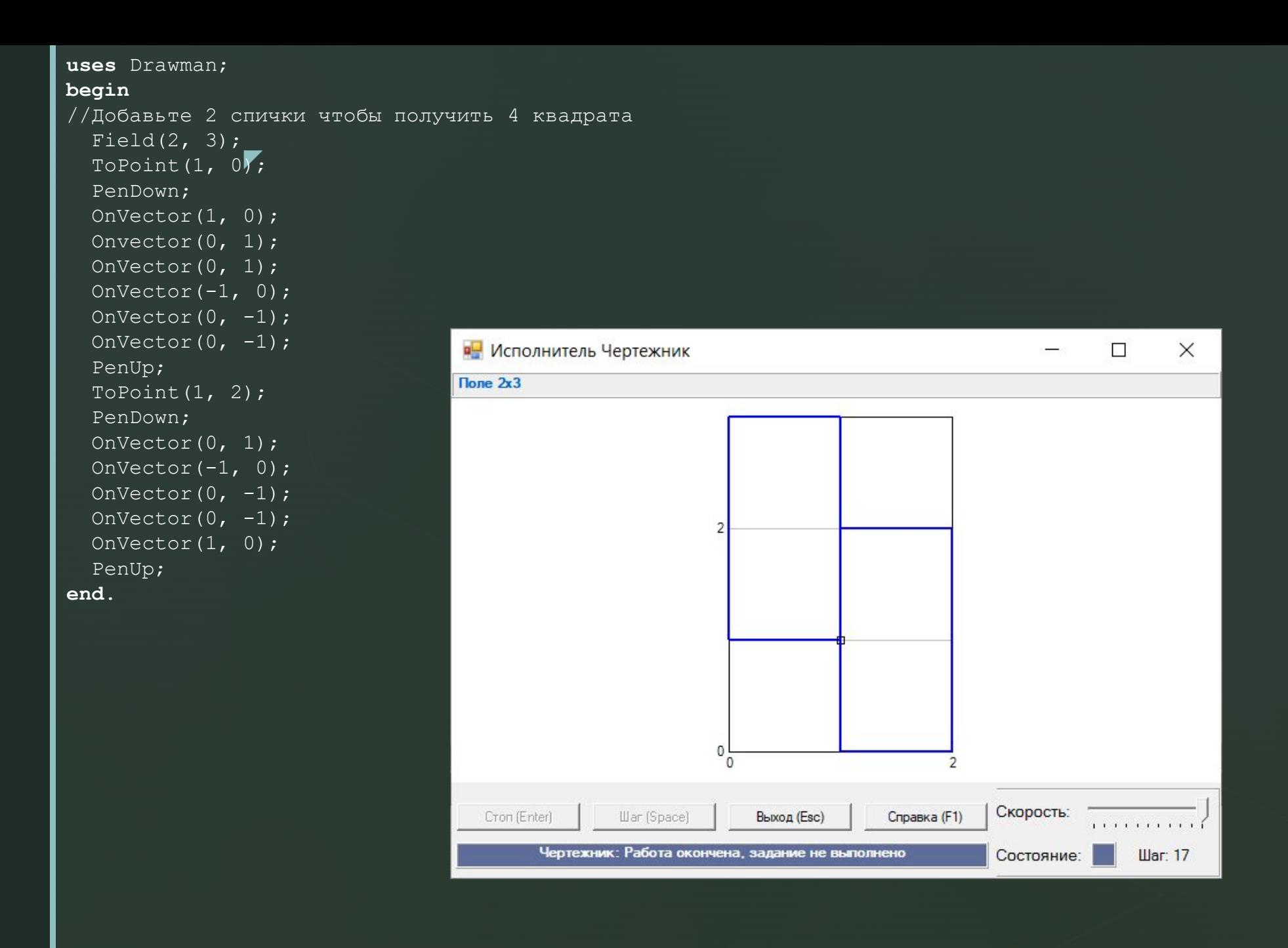

## ◤ **uses** DrawMan; **begin** //Добавьте 2 спички чтобы получить 4 квадрата Field(3, 3); PenDown; OnVector(1, 0); OnVector(0, 1);

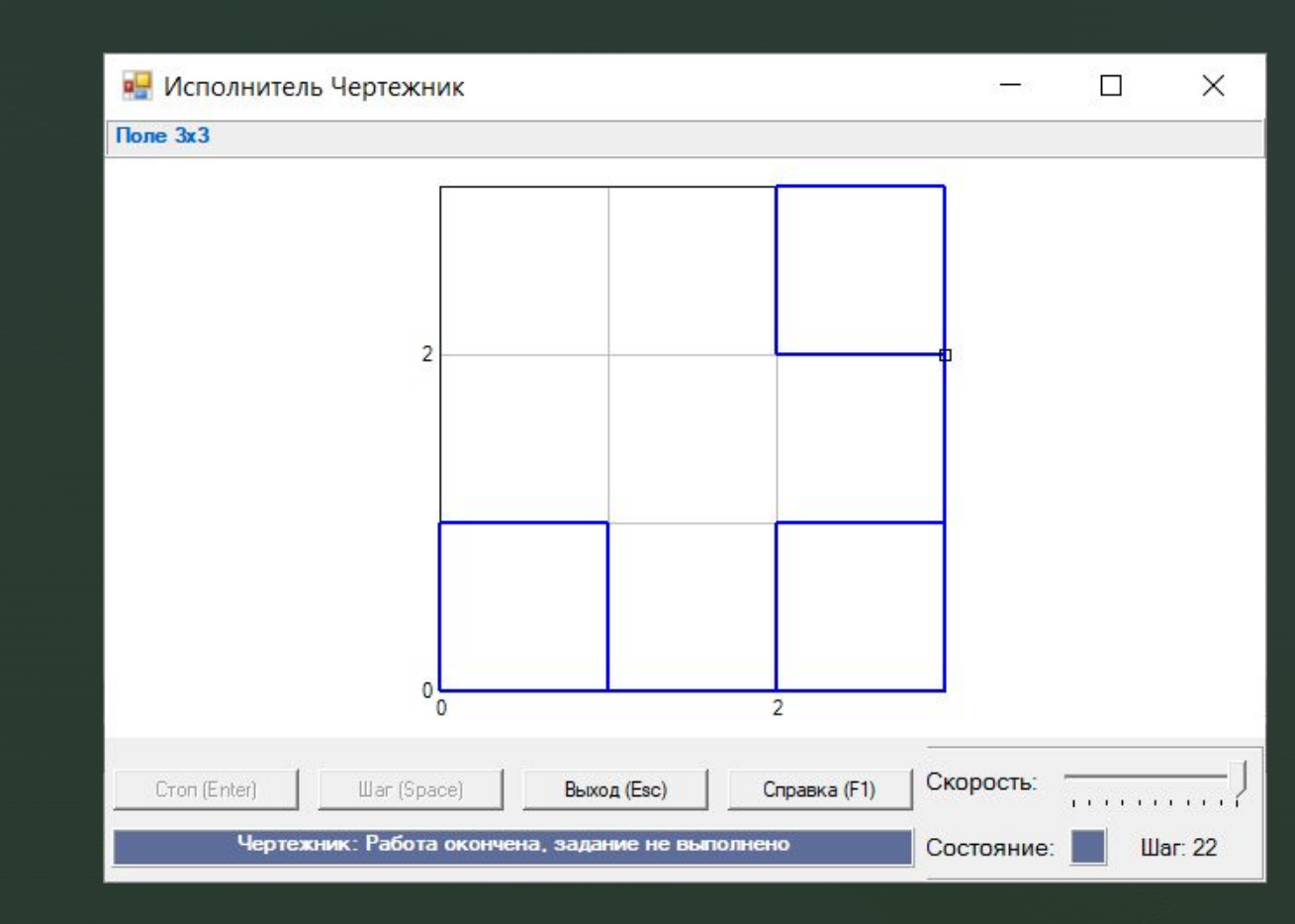

OnVector $(-1, 0)$ ; OnVector $(0, -1)$ ; PenUp; ToPoint $(1, 0)$ ; PenDown; OnVector(1, 0); OnVector(1, 0); OnVector(0, 1); OnVector $(-1, 0)$ ; OnVector $(0, -1)$ ; PenUp; ToPoint(3, 1); PenDown; OnVector(0, 1); OnVector(0, 1); OnVector $(-1, 0)$ ; OnVector $(0, -1);$  OnVector(1, 0); PenUp;

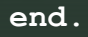

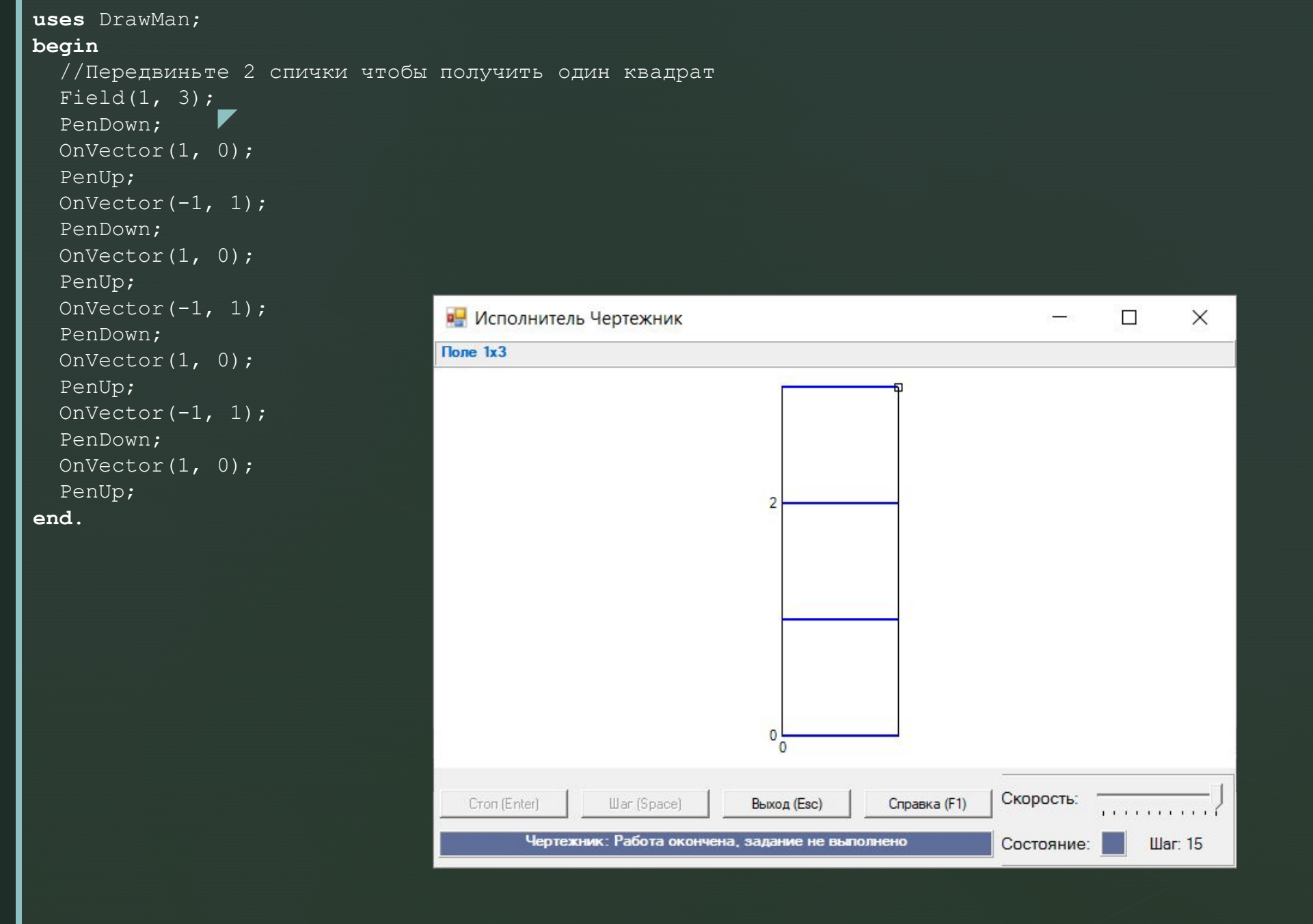

### **uses** DrawMan; **begin** //Передвиньте две спички чтобы получить два квадрата Field(2, 2); ◤ PenDown; OnVector(1, 0); OnVector(1, 0); PenUp; ToPoint(1, 0); PenDown; OnVector(0, 1); OnVector $(-1, 0)$ ; **в.** Исполнитель Чертежник  $\Box$  $\times$  $\overline{\phantom{0}}$  PenUp; Поле $2x2$ ToPoint $(1, 1)$ ; PenDown; OnVector(0, 1); PenUp; ToPoint $(2, 2)$ ; PenDown; OnVector $(0, -1)$ ; OnVector(-1, 0); PenUp; **end**. $\bf{0}$  $^{\circ}$ Скорость: Выход (Esc) Cron (Enter) War (Space) Справка (F1) Чертежник: Работа окончена, задание не выполнено Состояние: **War: 18**

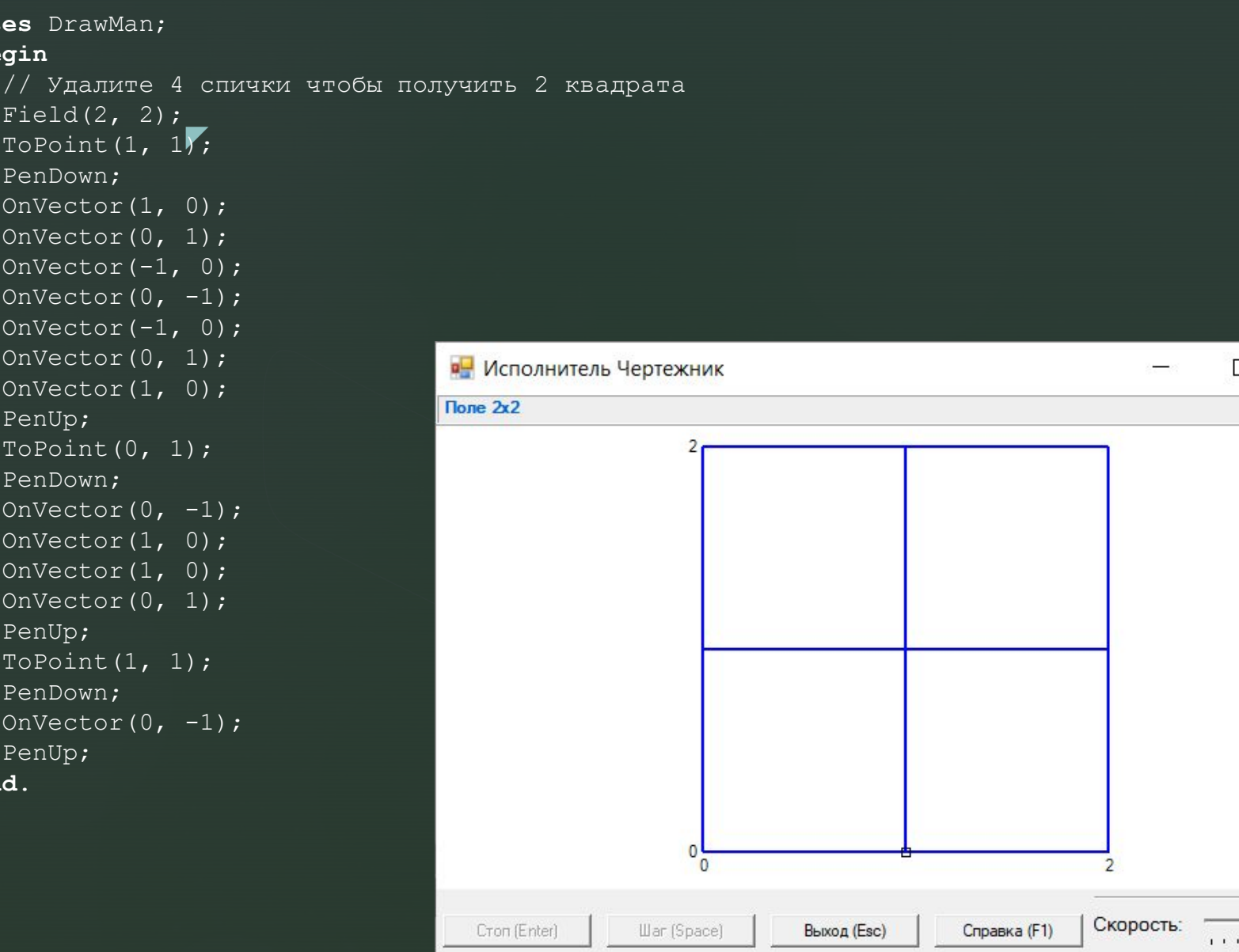

 $\times$ 

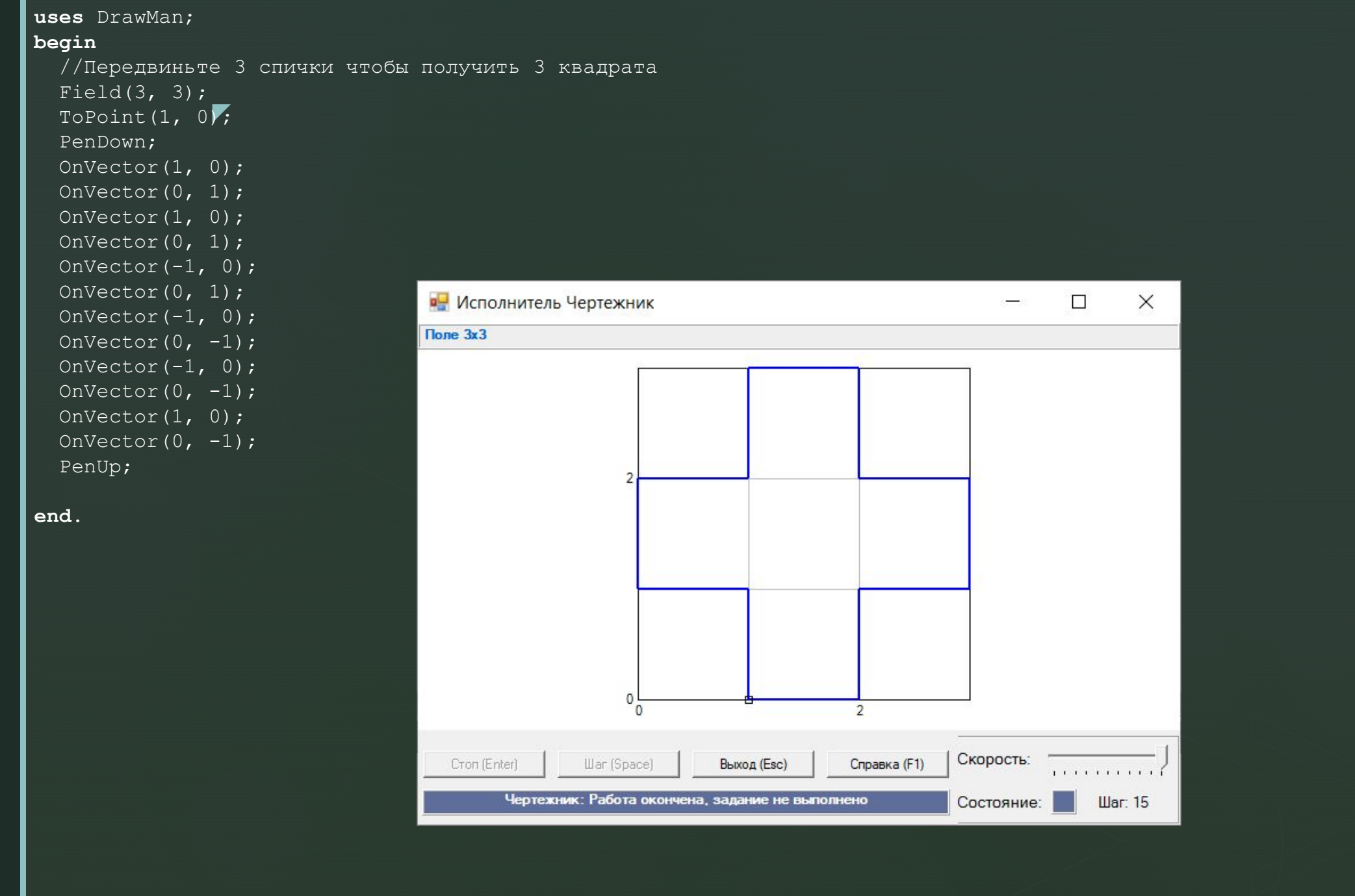

#### **uses** DrawMan; **begin** //Передвиньте две спички чтобы получить 3 квадрата Field(2,  $3$ ); PenDown; ◤ OnVector $(0, 1)$ ; OnVector(0, 1); OnVector(0, 1); PenUp; ToPoint $(2, 0);$  PenDown; OnVector $(-1, 0);$  OnVector(0, 1); **в.** Исполнитель Чертежник  $\Box$  $\overline{\phantom{0}}$  OnVector(1, 0); Поле $2x3$  OnVector(0, 1); OnVector(-1, 0); OnVector(0, 1); PenUp; ToPoint(0, 0); PenDown; OnVector(1, 0); PenUp; Topoint(0, 1); PenDown; OnVector(1, 0); PenUp; ToPoint $(0, 2)$ ; PenDown; OnVector(1, 0); PenUp; **end**.0  $\overline{0}$

Скорость: Cron (Enter) War (Space) Выход (Esc) Справка (F1) Чертежник: Работа окончена, задание не выполнено Состояние: **War: 26** 

 $\times$ 

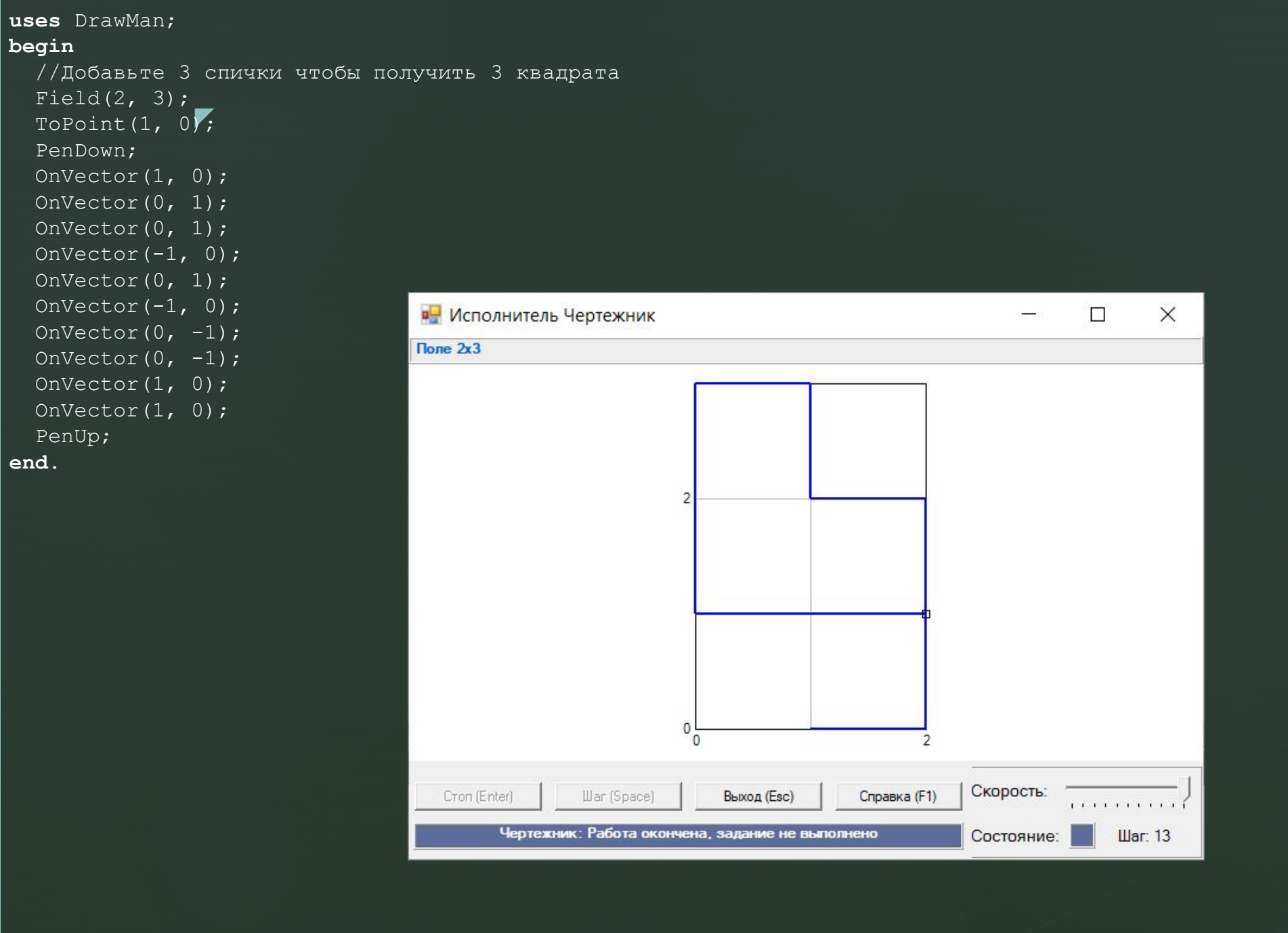

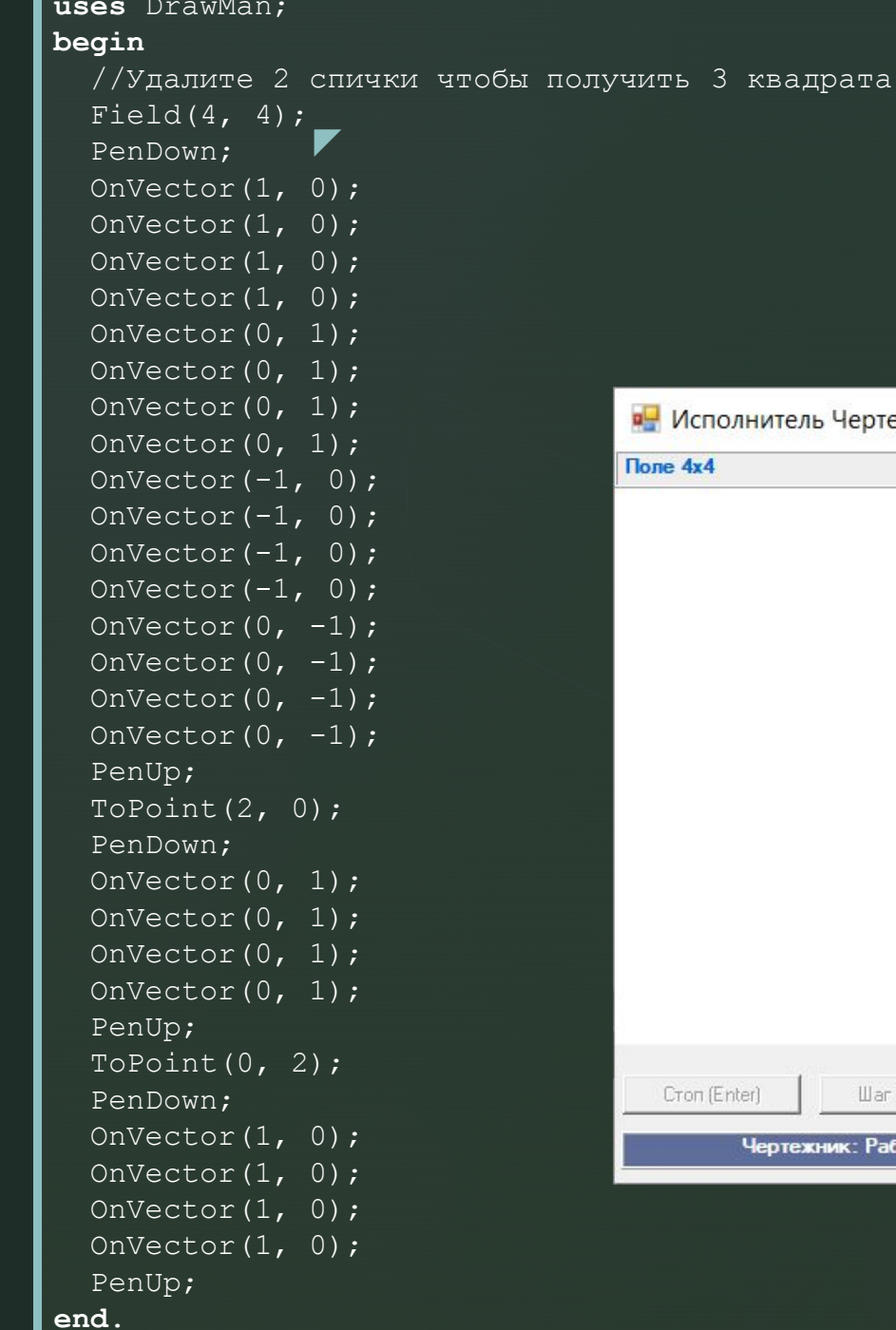

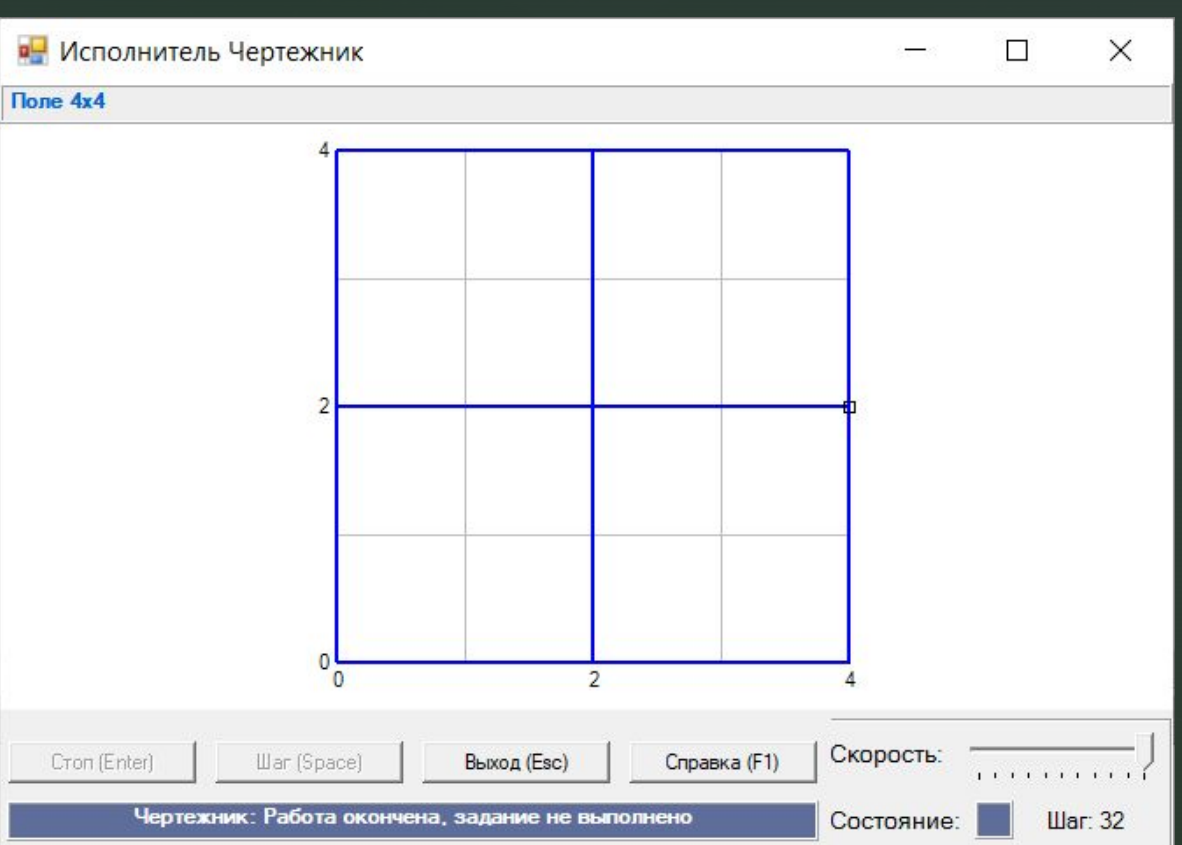

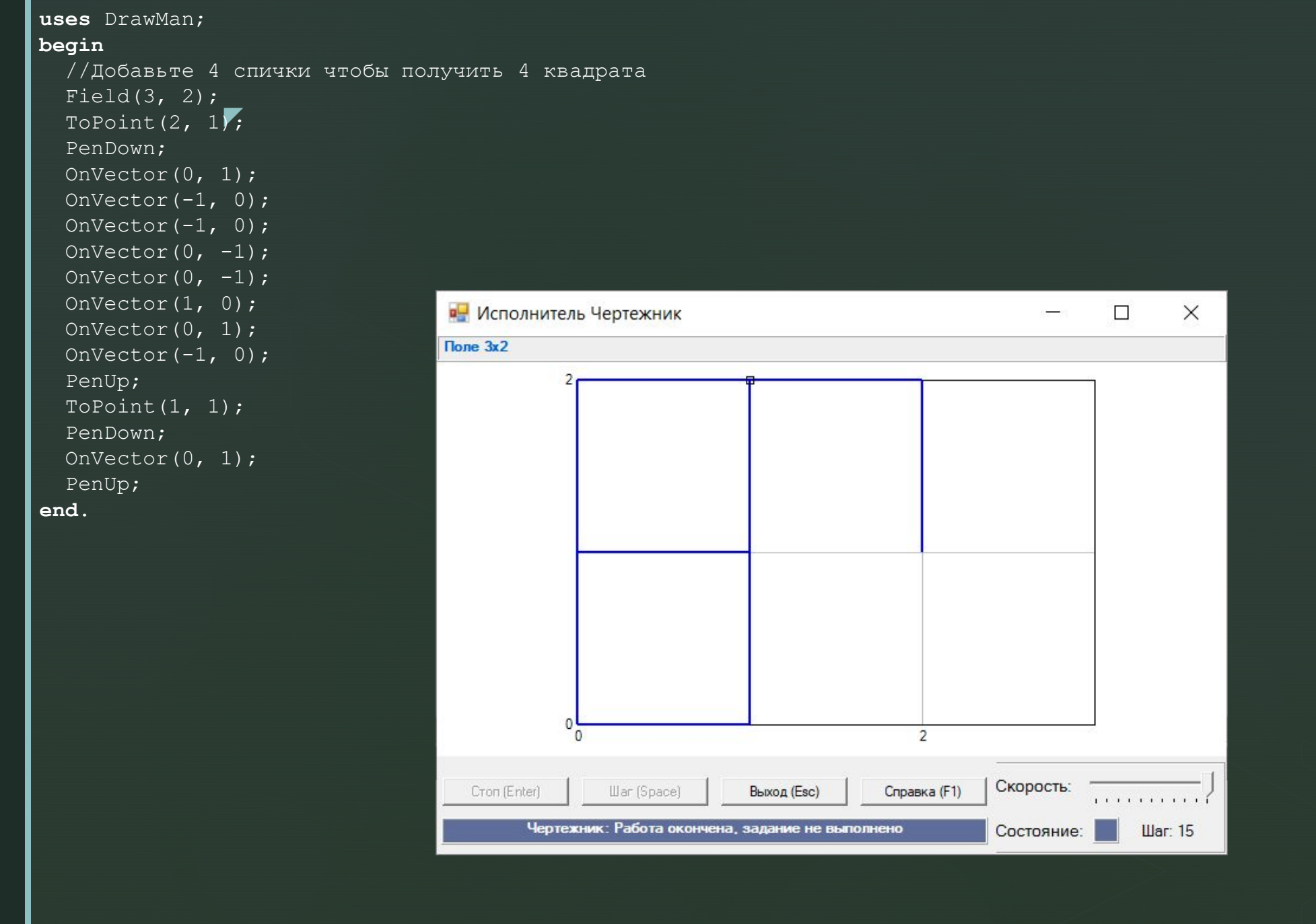